## Desain Web - Pertemuan 2 **HTML**

## **PENGENALAN HTML (1)**

**HTML (Hypertext Markup Language) merupakan bahasa pemrograman yang digunakan untuk membuat halaman web. Untuk menulis kode HTML digunakan editor seperti NotePad, Frontpage, atau Dreamweaver.**

### **PENGENALAN HTML (2)**

**Contoh kode HTML yang sangat sederhana : <HTML>**

 **<HEAD>**

 **<TITLE>Latihan Pertama</TITLE> </HEAD> <BODY> Selamat Belajar HTML </BODY> </HTML>**

## **PENGENALAN HTML (3)**

- **Pasangan tag <HTML> dan </HTML> menandakan bahwa kode yang terdapat di dalamnya adalah kode HTML sehingga browser akan menerjemahkan sebagai dokumen HTML**
- **Bagian yang terdapat dalam <HTML> dan </HTML> umumnya terbagi atas :**
	- **kepala, ditandai dengan pasangan tag <HEAD> dan </HEAD>**
	- **badan, ditandai dengan pasangan tag <BODY> dan </BODY>**

## **PENGENALAN HTML (4)**

- **Bagian** *head* **berfungsi untuk memberikan informasi tentang dokumen HTML, seperti judul dokumen HTML yang ditulis dalam pasangan tag <TITLE> dan </TITLE>**
- **Bagian** *body* **berisi semua instruksi untuk mengatur seluruh tampilan halaman web di web browser**

### **Horizontal Line**

**Untuk mempercantik halaman, seringkali pembuat dokumen Web menambahkan garis horisontal. Garis ini sebenarnya dapat dibuat dengan mudah, yakni dengan menyertakan tag <HR>.**

### Horizontal Line, Paragraph, Break (2)

#### **Paragraph**

 **Jika dokumen HTML berisi teks yang cukup panjang maka sangat diperlukan untuk membaginya kedalam beberapa paragraph untuk memudahkan pembacaan oleh pengguna. Pembentukan elemen paragraph ini menggunakan sintaksis :**

**<p>Isi teks sebuah paragraph </p>**

 **Tag penutup </p> boleh dituliskan boleh tidak, akan tetapi sebaiknya dituliskan untuk mengetahui berakhirnya sebuah paragraf.**

### Horizontal Line, Paragraph, Break (3)

#### **Break**

**Kadangkala diperlukan untuk menulis di baris yang baru dalam sebuah paragraf yang sama pada halaman web yang dibuat. Untuk itu digunakan tag break yang berupa <BR>.**

### **Font Style**

- **Salah satu tujuan perancangan halaman web adalah membuat halaman web yang menarik atau "eye catching". Untuk itu dalam suatu paragraph diperlukan suatu variasi huruf atau font style.**
- **Berikut ini beberapa font style yang sering digunakan, antara lain :**

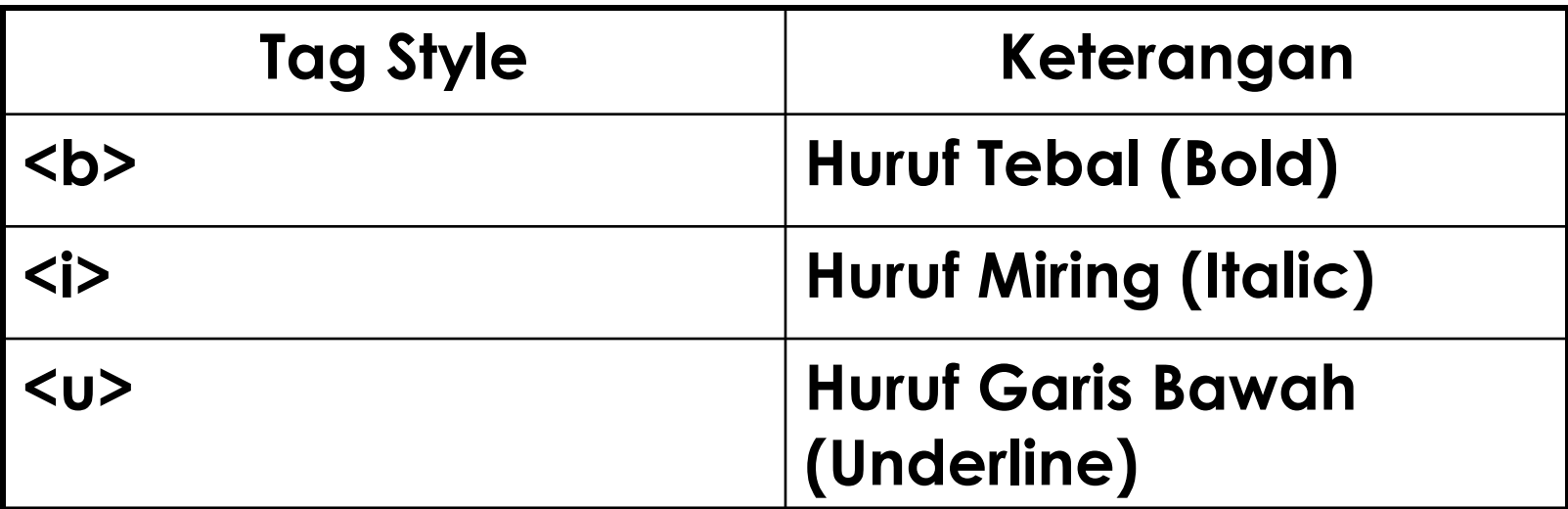

### **Tag Font**

 **Dalam mengatur layout sebuah halaman web yang berisi teks, pengaturan besarnya huruf, warna dan ukuran adalah hal yang sangat penting untuk dilakukan oleh seorang perancang web. Pengaturan ini dapat menggunakan tag Font <FONT> dengan sintaksis sebagai berikut :**

**<font face="nama\_font" size="4" color="red">**

 **Ukuran font dapat ditentukan dengan angka 1 sampai 7 dengan nilai default 2. Sedangkan warna dapat diganti dengan warna lain.**

**Contoh penggunaan :**

```
<font face="arial" size="5" color="blue">
   Teks arial biru ukuran 5
 </font>
 <font face="arial" size="3" color="green">
     Teks arial hijau ukuran 3
</font>
```
# **Atribut Warna (1)**

**Untuk lebih mempercantik tampilan sebuah halaman web, permainan warna menjadi satu hal penting dalam perancangan halaman web. Penulisan atribut warna dapat menggunakan nilai heksa desimal (6 digit) ataupun nama warnanya.**

## **Atribut Warna (2)**

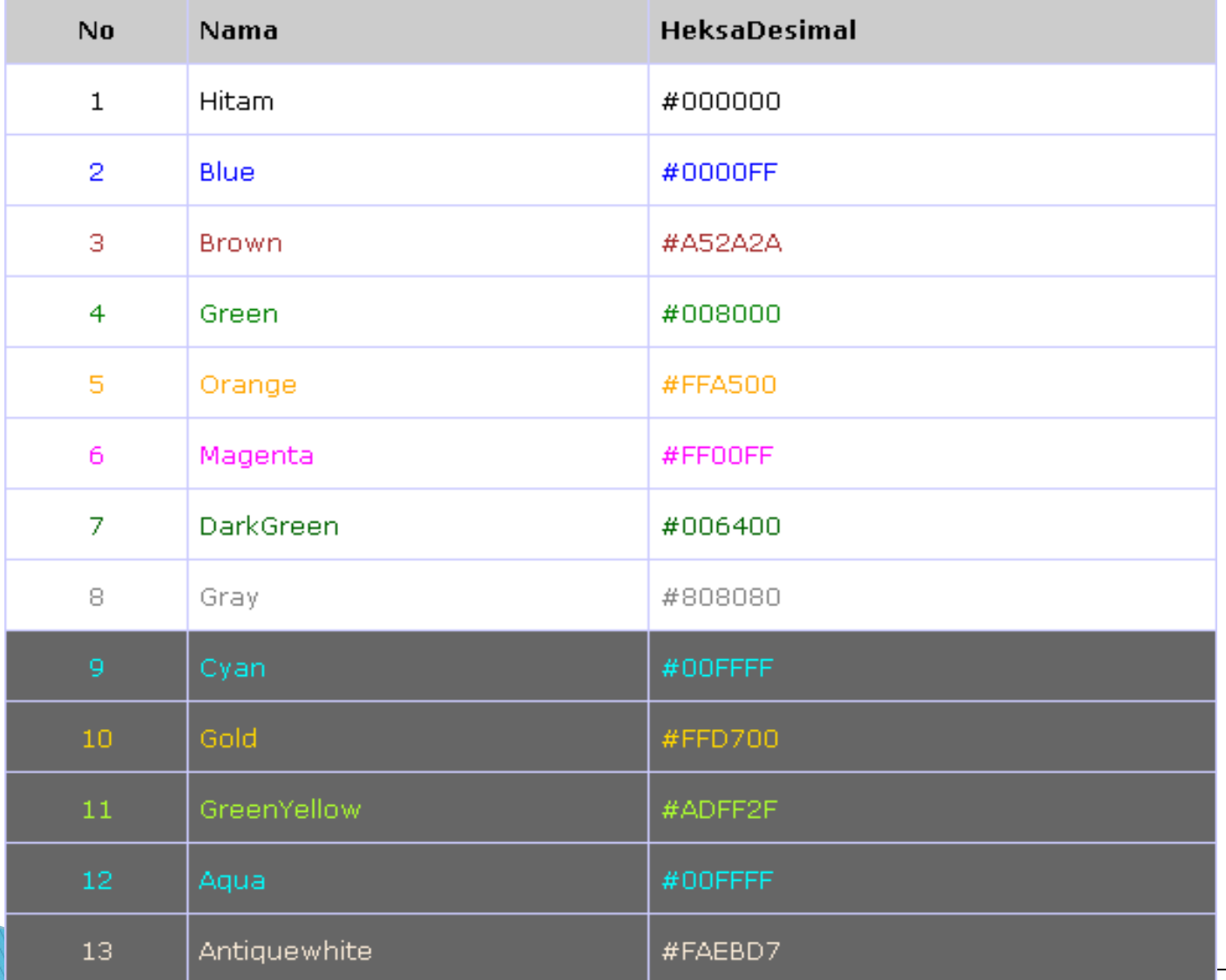

# $List(1)$

**HTML mendukung beberapa format list, yaitu Unordered List dan Ordered List.**

- **Unordered List adalah list yang menggunakan bullet sebagai tanda point. Contoh sintaksis : <UL>**
	- **<LI> apples <LI> bananas <LI> grapefruit </UL>**

**Hasil di browser :**

- **apples**
- **bananas**
- **grapefruit**

# **List (2)**

 **Ordered List List yang menggunakan angka urut sebagai tanda point.** 

**Contoh sintaksis : <OL> <LI> oranges <LI> peaches <LI> grapes </OL>**

**Tampilan di browser :**

- **1. oranges**
- **2. peaches**
- **3. grapes**